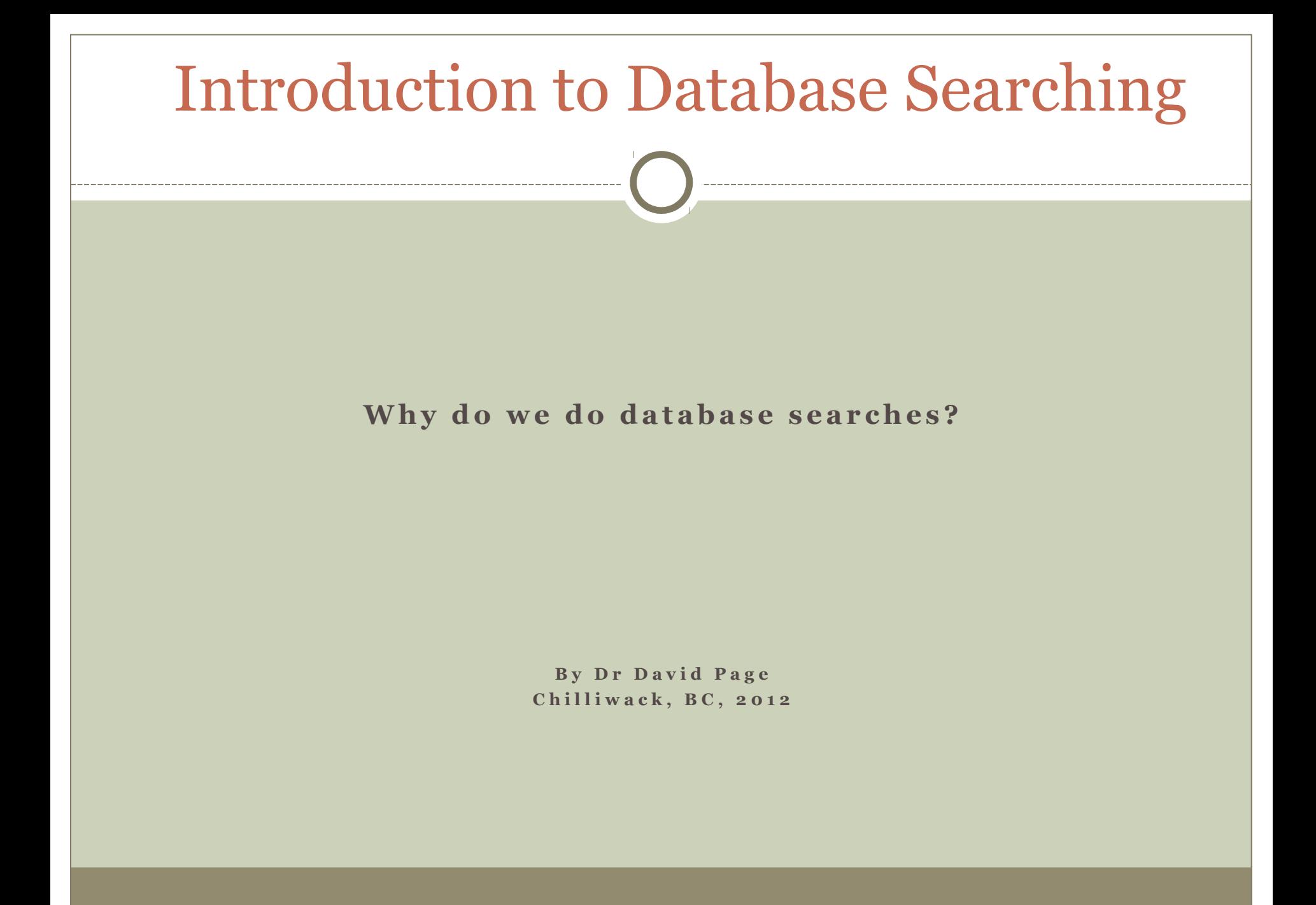

#### 1. Those of you that want to learn to write your own searches.

#### 2. Those of you that simply want to learn to use searches that exist and make simple modifications.

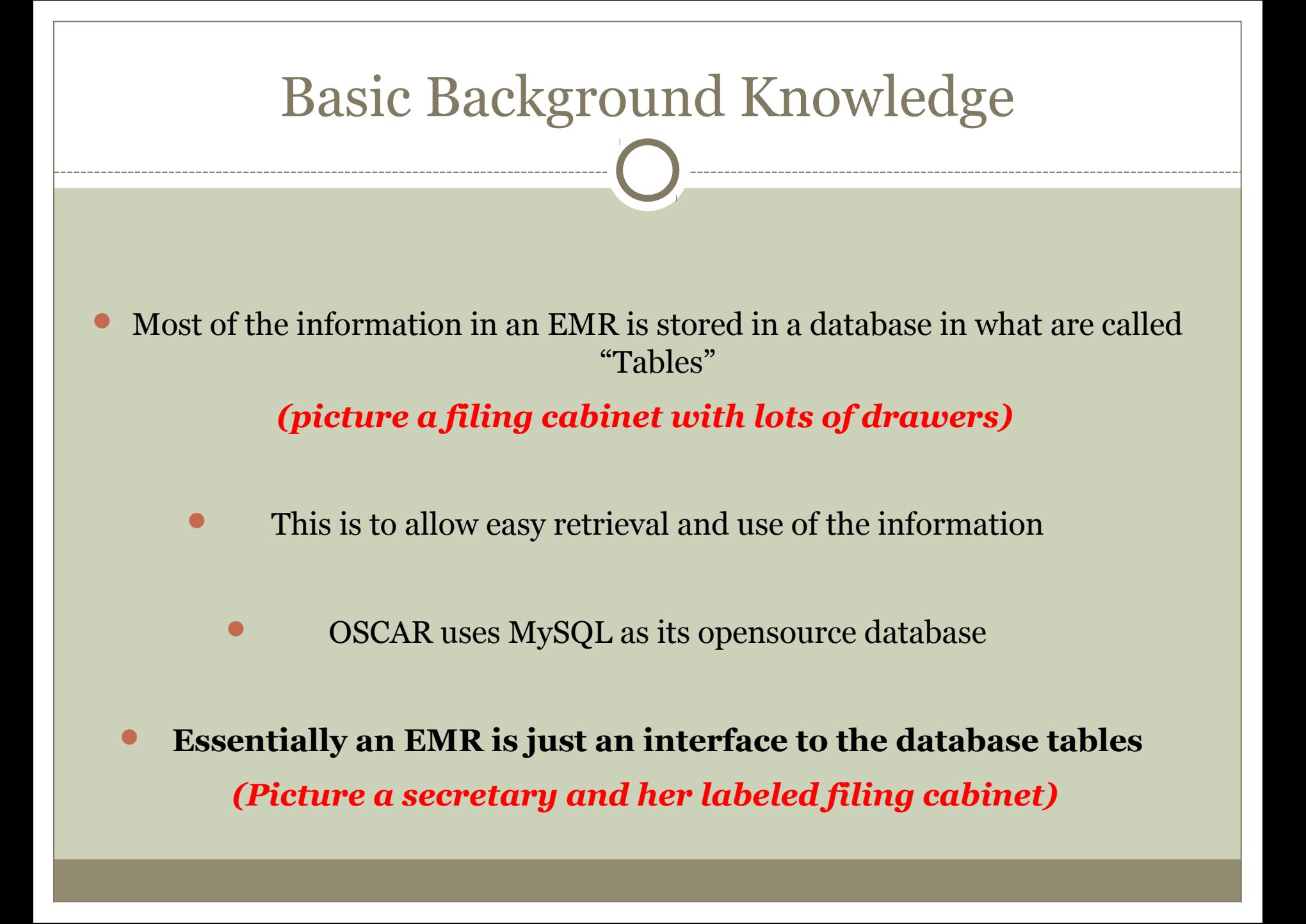

In the same way that the secretary stands up from her desk and goes to each filing cabinet to retrieve the information that she has filed away, we use electronic tools to do this retrieval.

They both retrieve the same information, the difference is that the electronic method is way faster and allows more powerful information retrieval

"Please pull all patient's charts if they are diabetic and not had an A1C lab test in the last 6 months….."

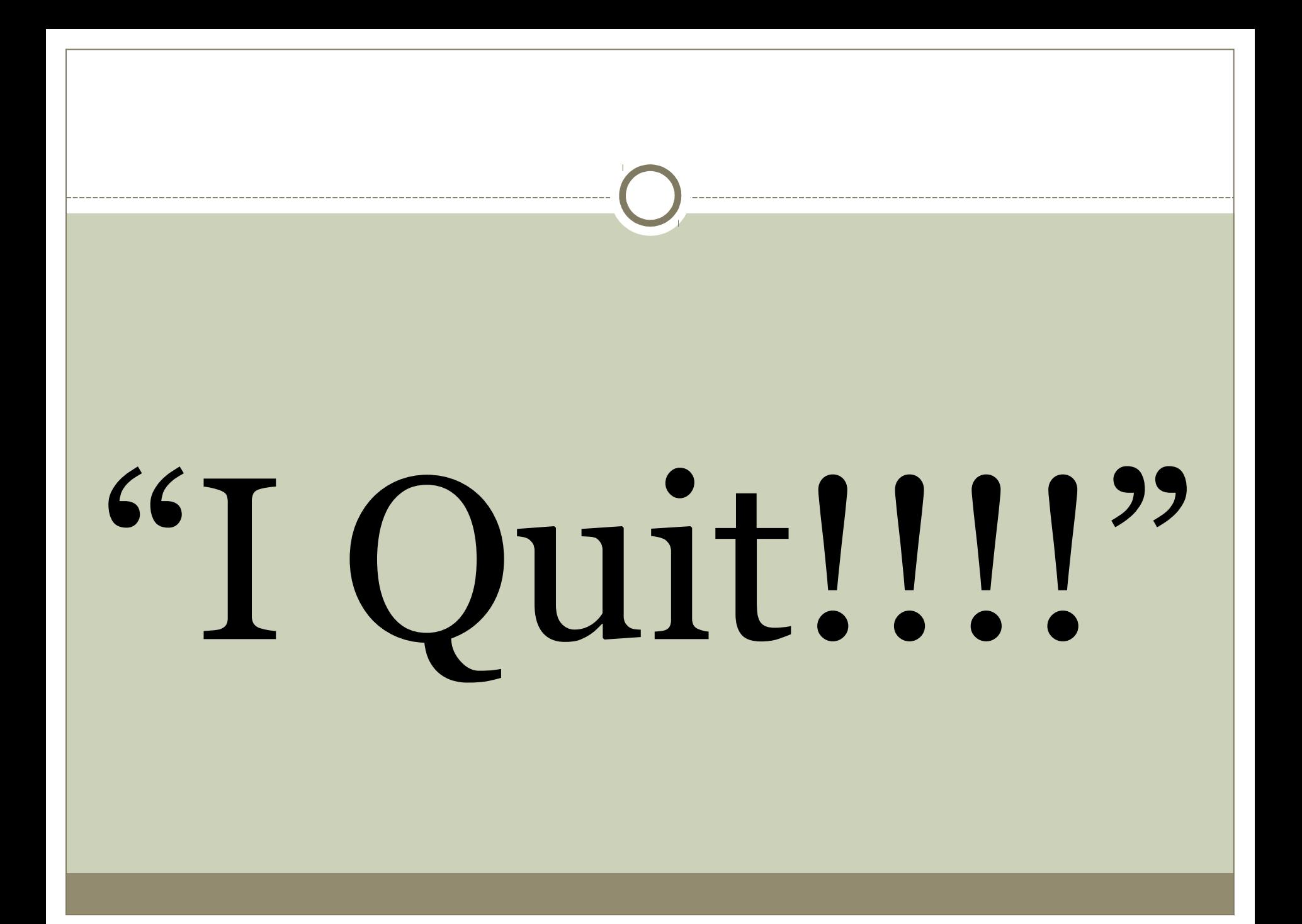

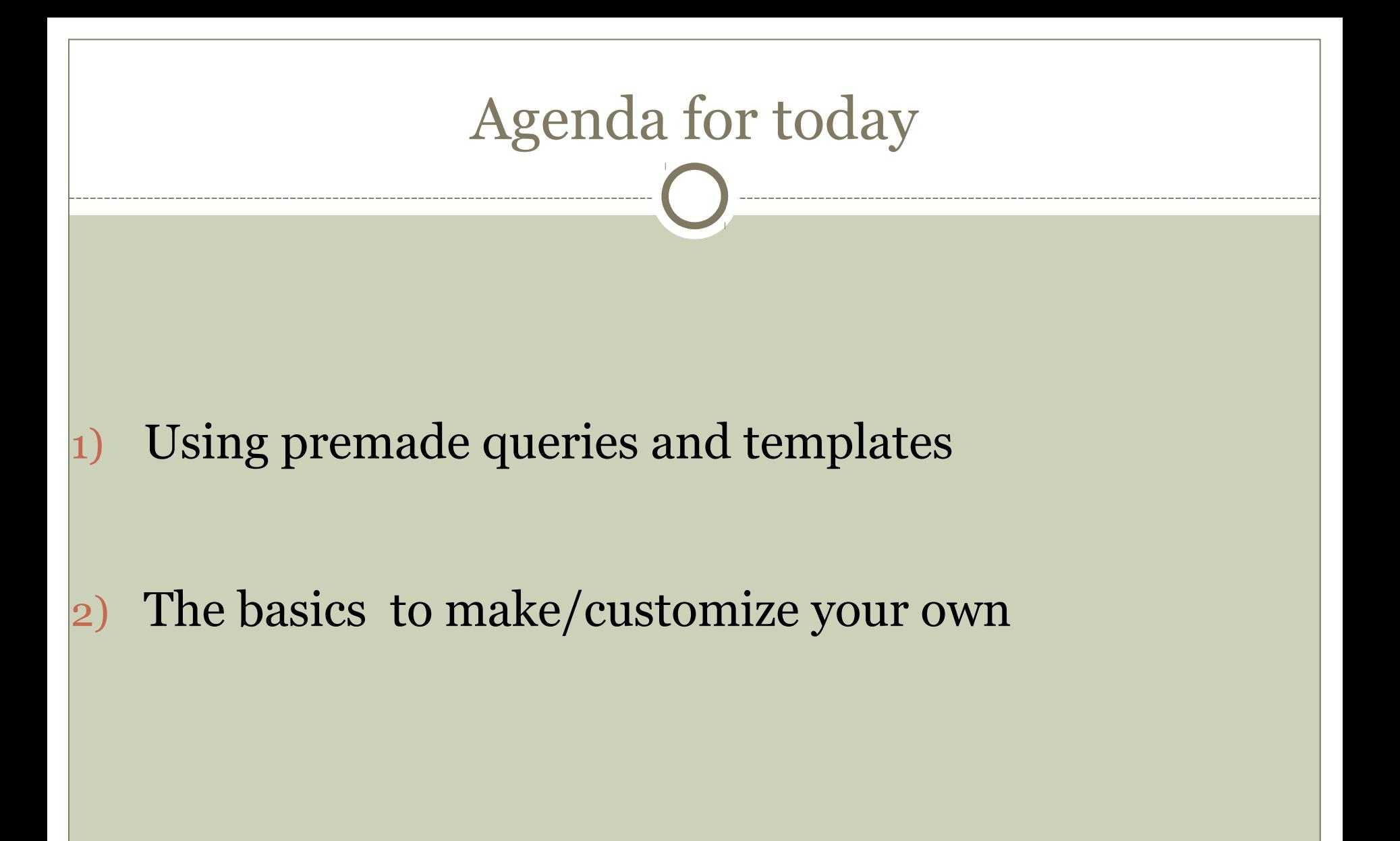

### Lets start with Reports by Template

- Go to the OSCAR website: http://www.oscarcanada.org/
- OSCAR Users
- EMR and Case Management Resources
- Database report templates

#### Here you will find 60 of our most useful Reports by Template

You can either use them as is, or customize them for specific use for your circumstances

## How to upload to your server

#### • Method 1:

Copy the report that you are wanting and save as a text file (eg in Notepad)

Go to Admin: Report by Template: Add template and then upload

#### ● Method2:

Go to Admin: Report by Template: Add template and then upload multiple instances of the "Blank" report by template.

Then copy the Report by Template that you require.

Open the "Blank" location, Show/hide options, Edit template, Paste the template, Edit

• When you upload the Report by Templates they come in sequentially, with NO way of ordering later….this way you can have some limited control over the order

If you want to customize a Report by Template, I open the Template, copy it and paste it onto a blank location and that way I don't lose the original

## Running a Report by Template

- Admin
- Report by Template
- Choose the one to run (eg Disease Registry Lookup)
- Insert the variable and run it
- It can be printed or exported to a spreadsheet like excel

#### SIMPLE!!!!

This is the standard interface to a database table

I hardly use this interface now that we have Report by Template (except in the production of the Report by Template)

They are essentially the same except Report by Template is the "Cadillac" and has more user friendly features like variable inputs and ability to export and print.

- Go to the OSCAR website: http://www.oscarcanada.org/
- OSCAR Users
- EMR and Case Management Resources
- Query by Example
- Select the one you want: Eg Find children under a certain age
- Copy the Query

#### Admin

- Query by Example
- Paste into box
- Query

#### SIMPLE!!!

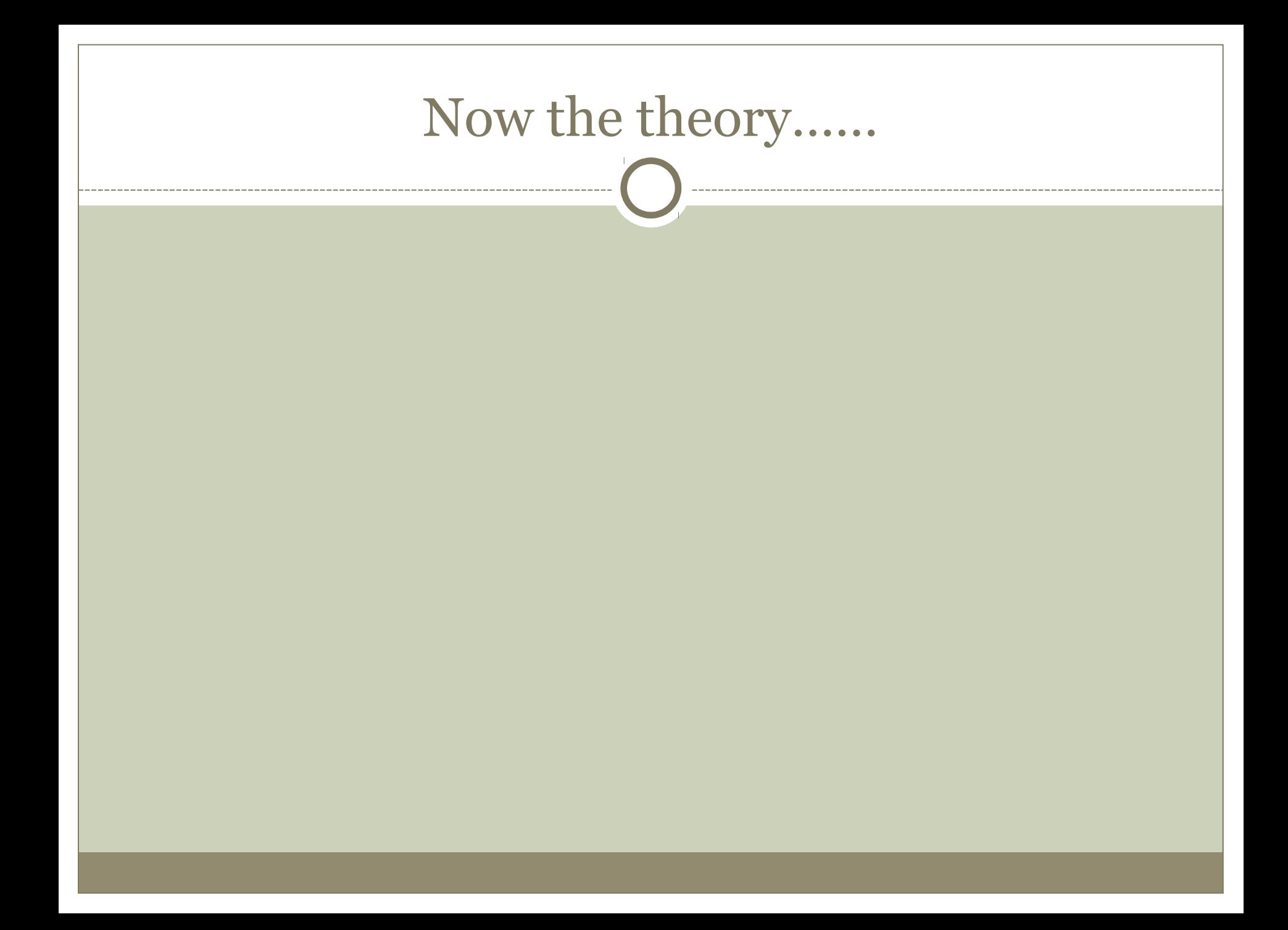

# doctors

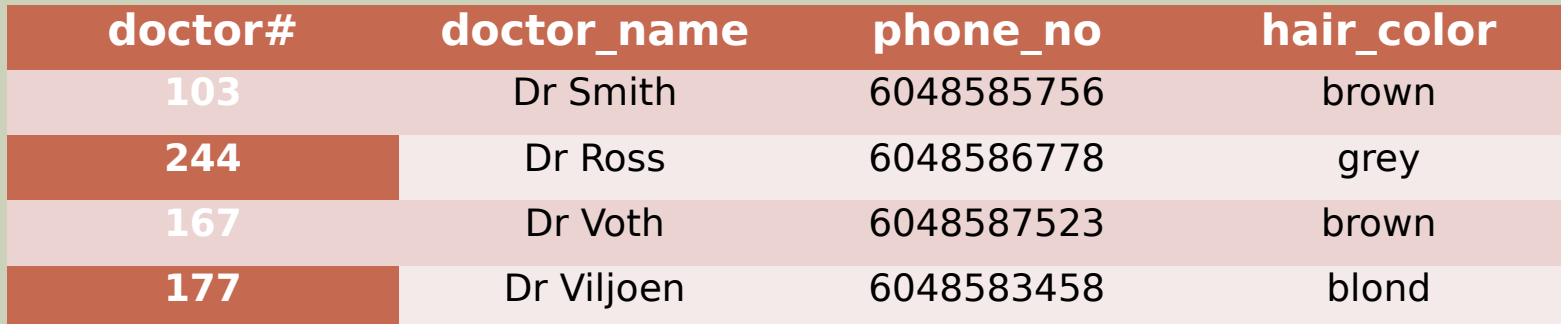

#### doctors

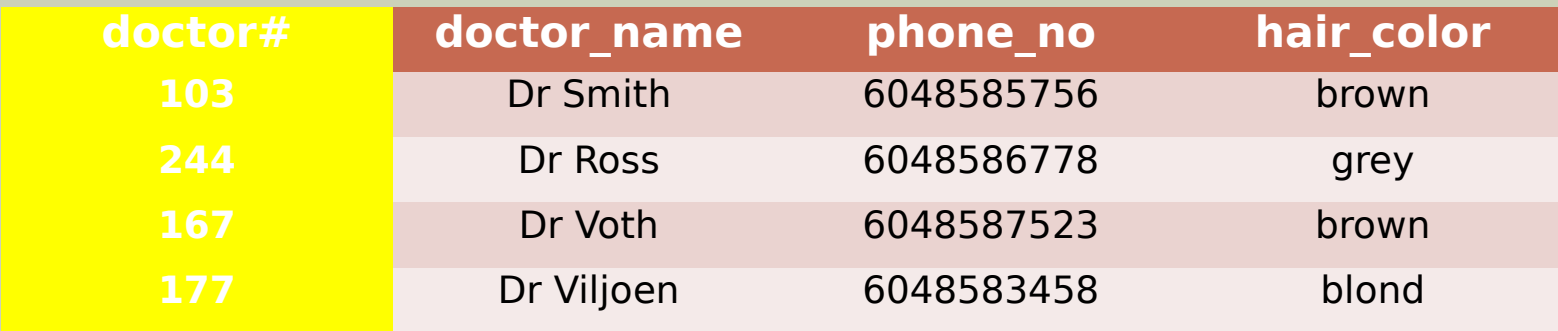

#### **Columns**

#### doctors

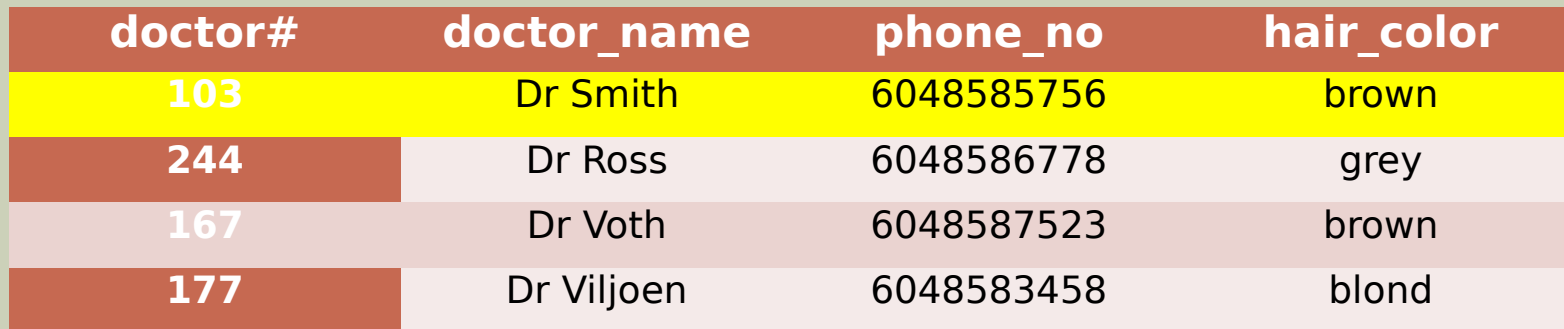

#### **Rows**

#### doctors

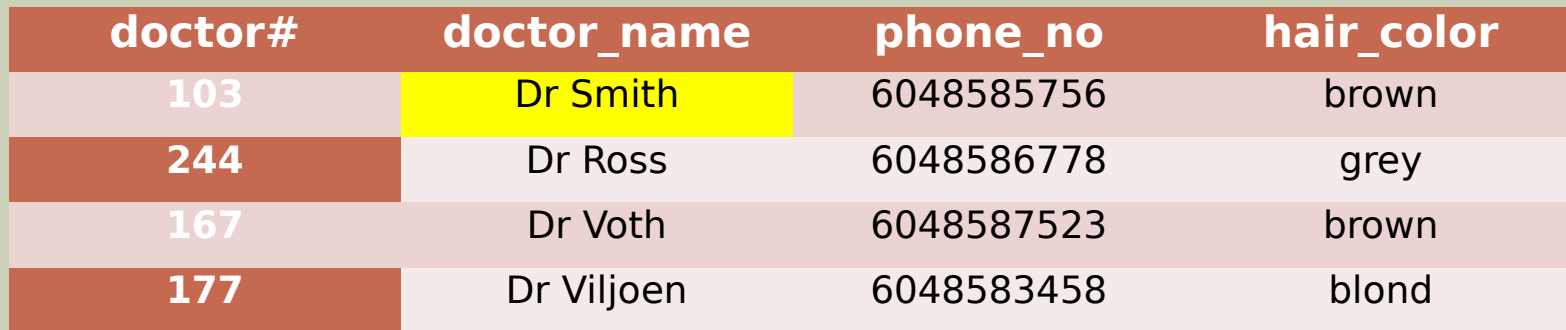

#### **Fields**

# **MMSE**

I want you to remember these three words, and I will later ask you to repeat them to me….. SELECT FROM

WHERE

and a few others……

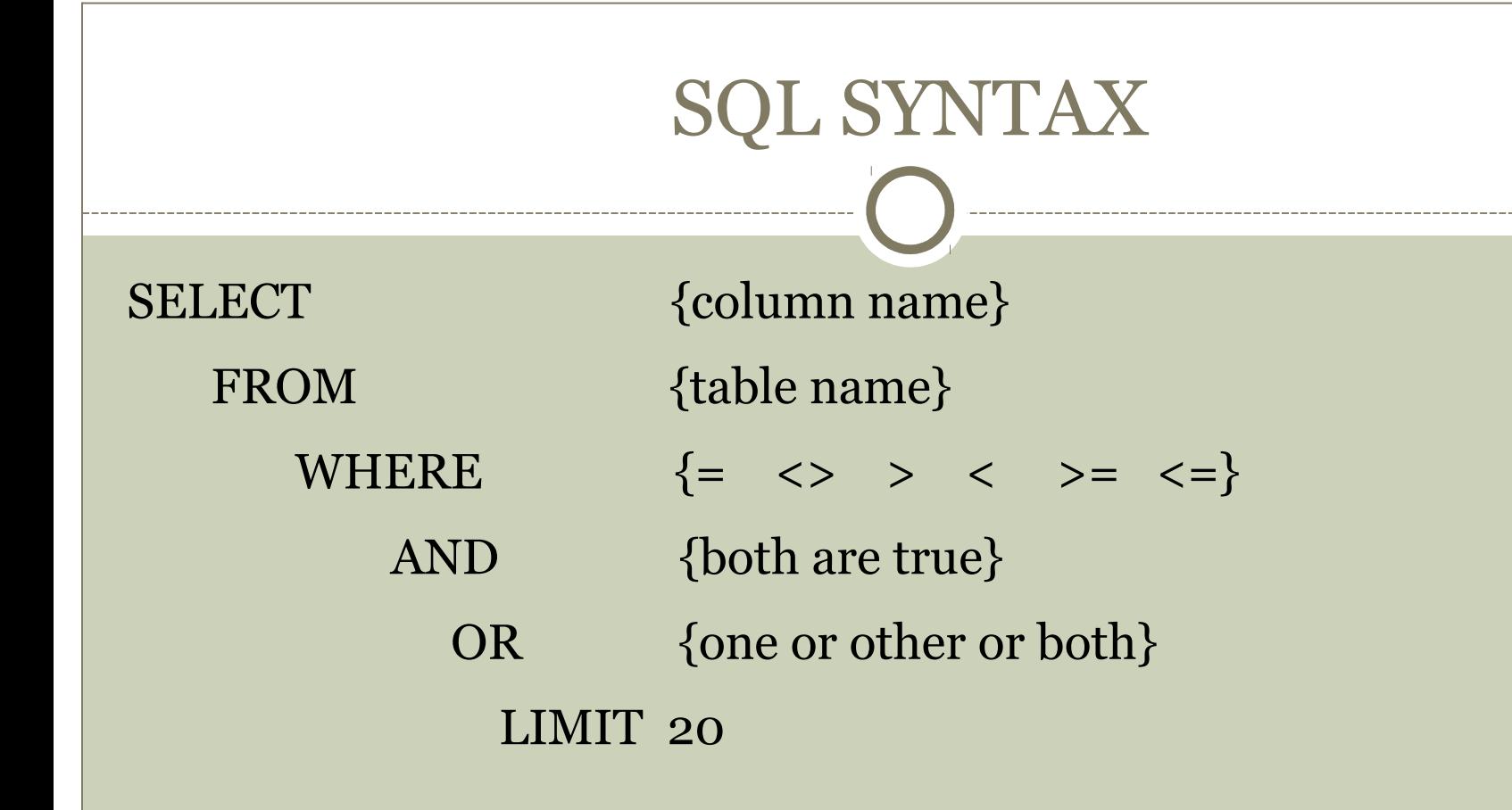

Other syntax:

BETWEEN , NOT BETWEEN, LIKE, NOT LIKE, IN, NOT IN, ORDER BY, GROUP BY, DISTINCT

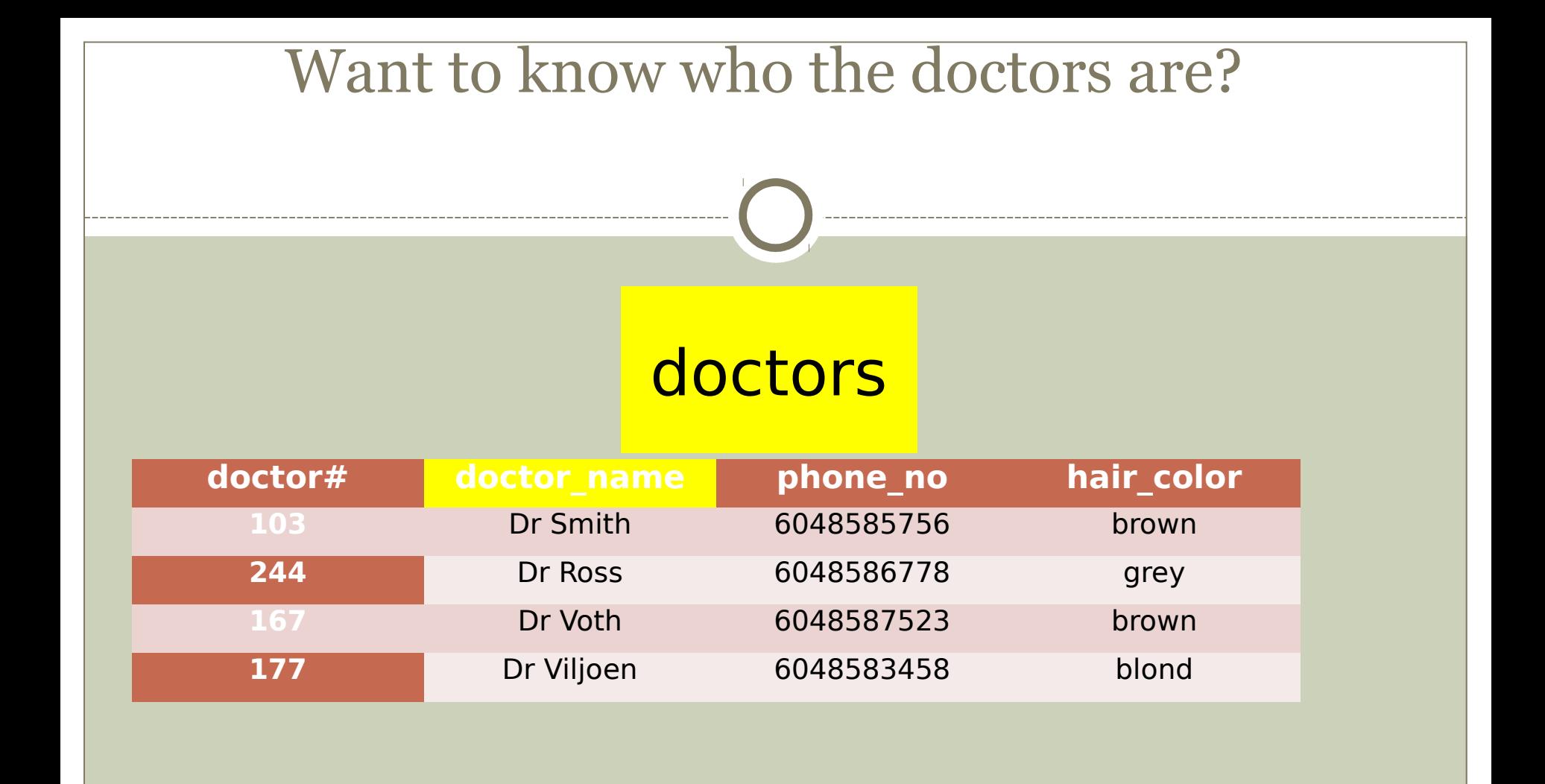

SELECT doctor\_name FROM doctors

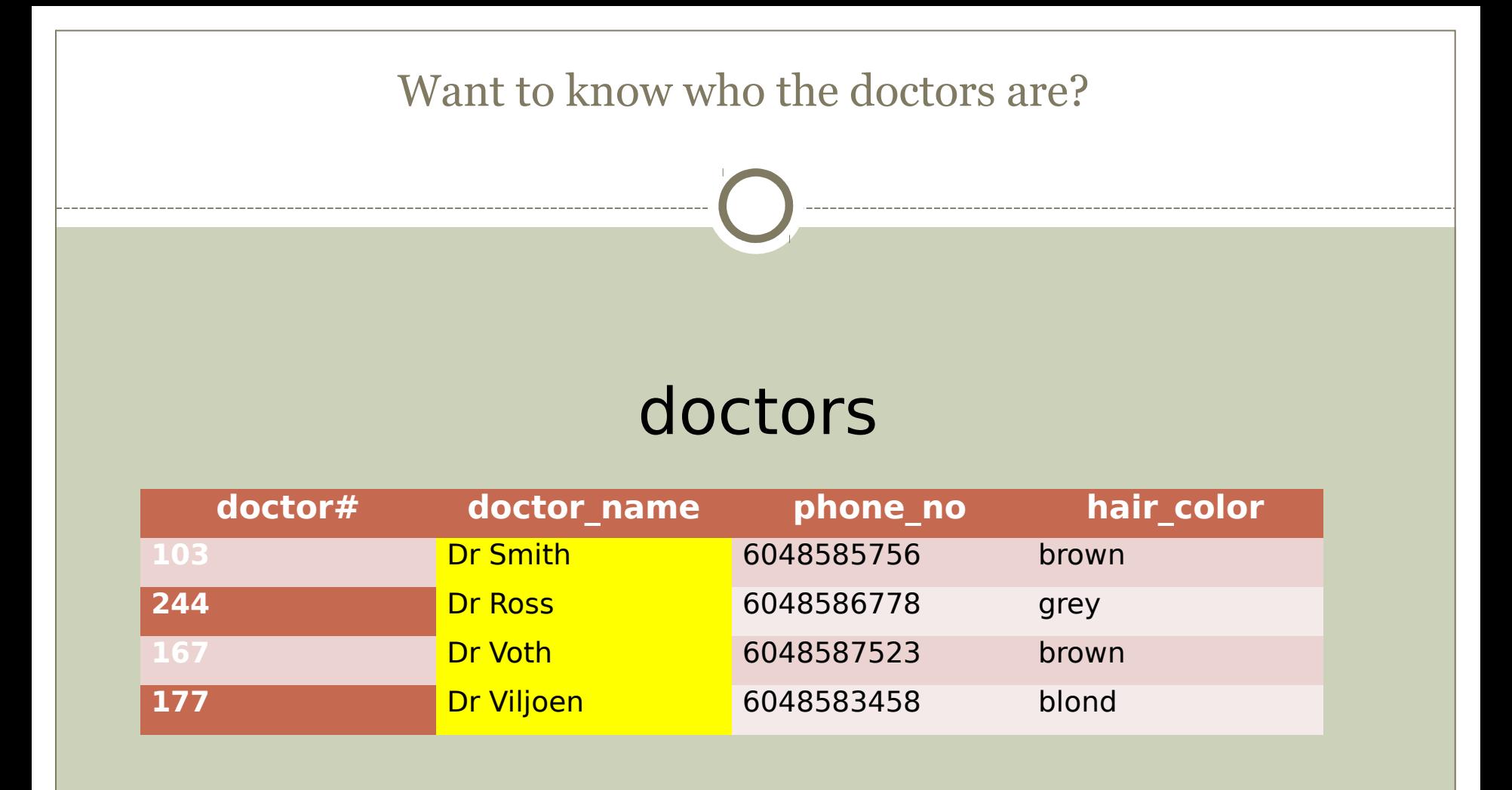

SELECT doctor\_name FROM doctors

# Want to see a row? **doctor# doctor\_name phone\_no hair\_color 103** Dr Smith 6048585756 brown **244 Dr Ross 6048586778** grey **167** Dr Voth 6048587523 brown **177 Dr Viljoen** 6048583458 blond doctors

SELECT doctor#, doctor\_name, phone\_no, hair\_color FROM doctors WHERE doctor# =  $103$ 

OR

SELECT  $*$  FROM doctors WHERE doctor  $\# = 103$ 

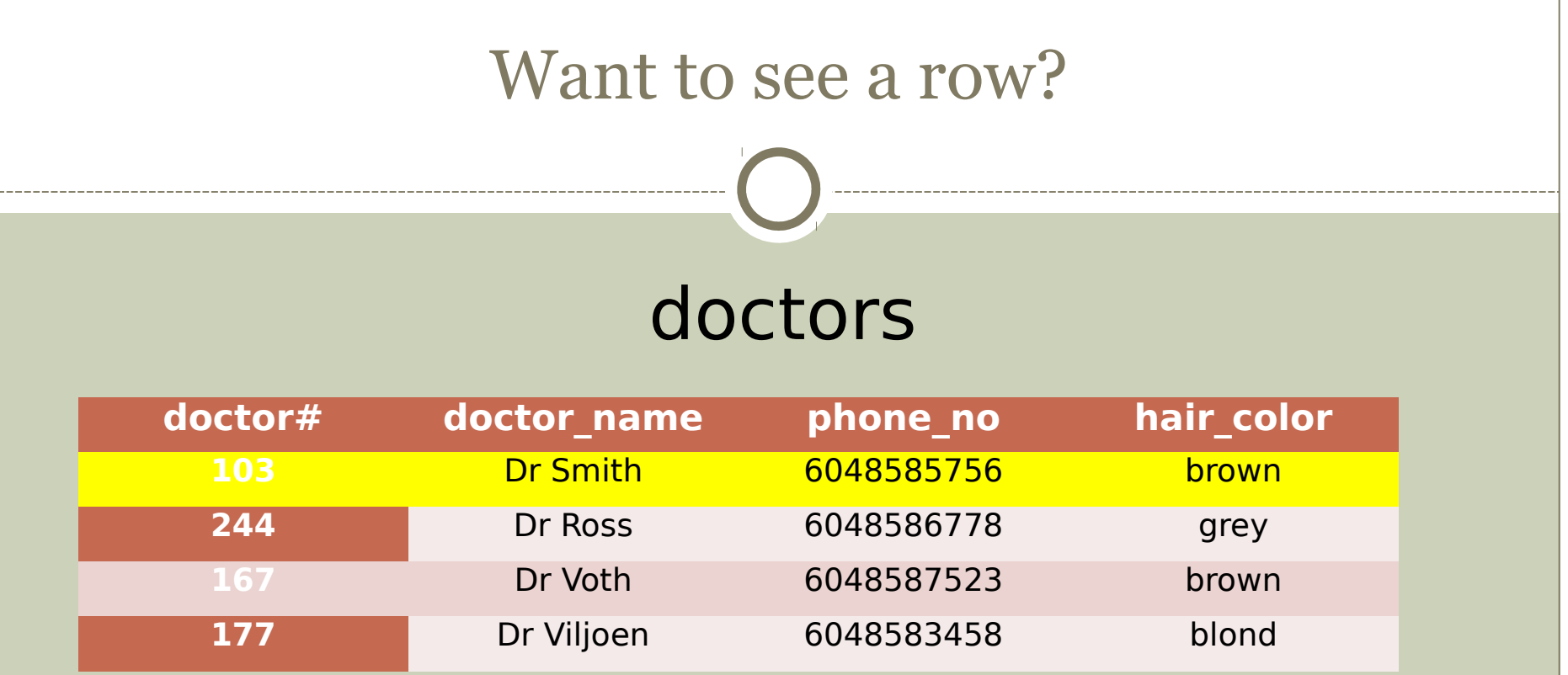

SELECT doctor#, doctor\_name , phone\_no, hair\_color FROM doctors WHERE doctor# = 103 OR

SELECT  $*$  FROM doctors WHERE doctor  $* = 103$ 

#### Want to know who the doctors are with brown hair?

#### doctors

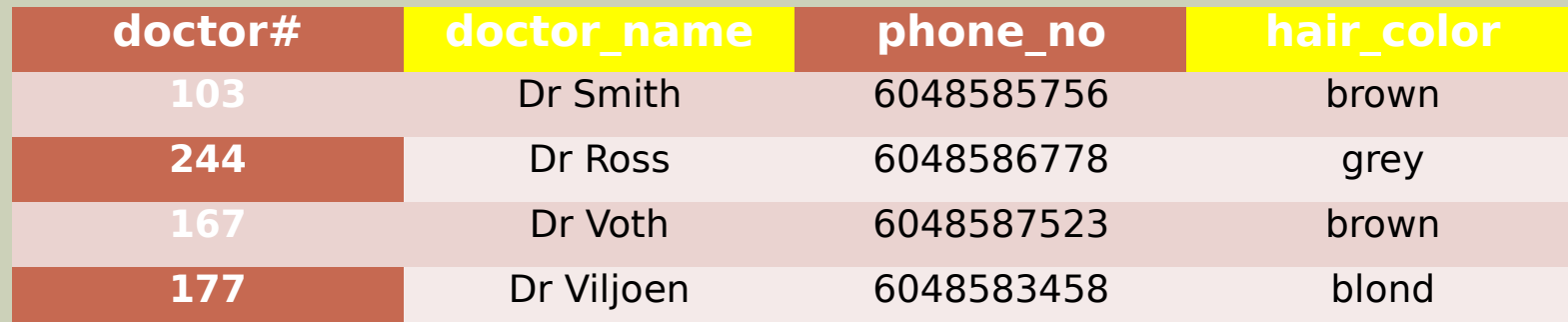

SELECT doctor\_name FROM doctors WHERE hair\_color = brown

# Want to know who the doctors are with brown hair?

#### doctors

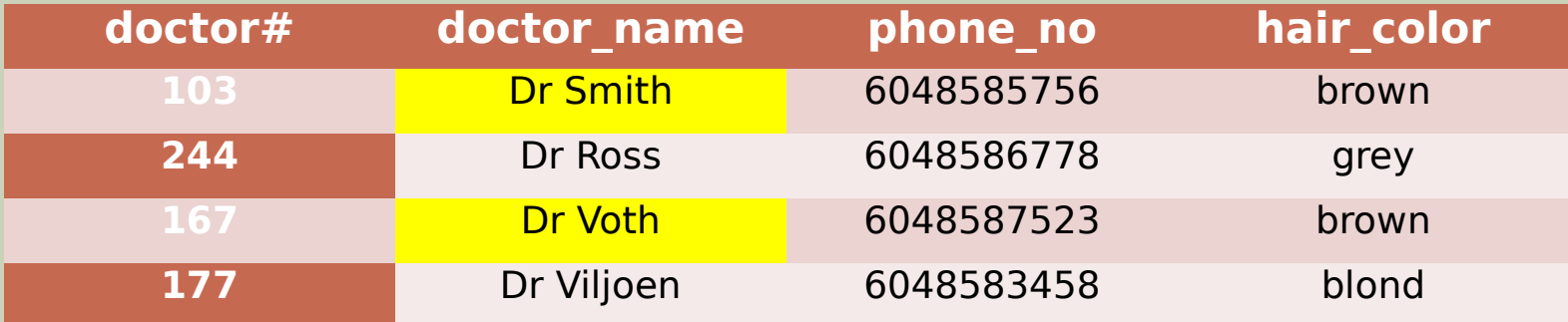

SELECT doctor\_name FROM doctors WHERE hair\_color = brown

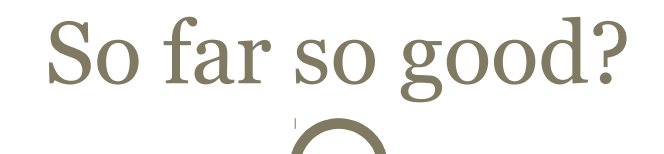

#### • Often information is stored in more than one table with a "key" that connects the two tables

#### This is to save duplication of information in the different tables

## Example of two tables

#### **residents**

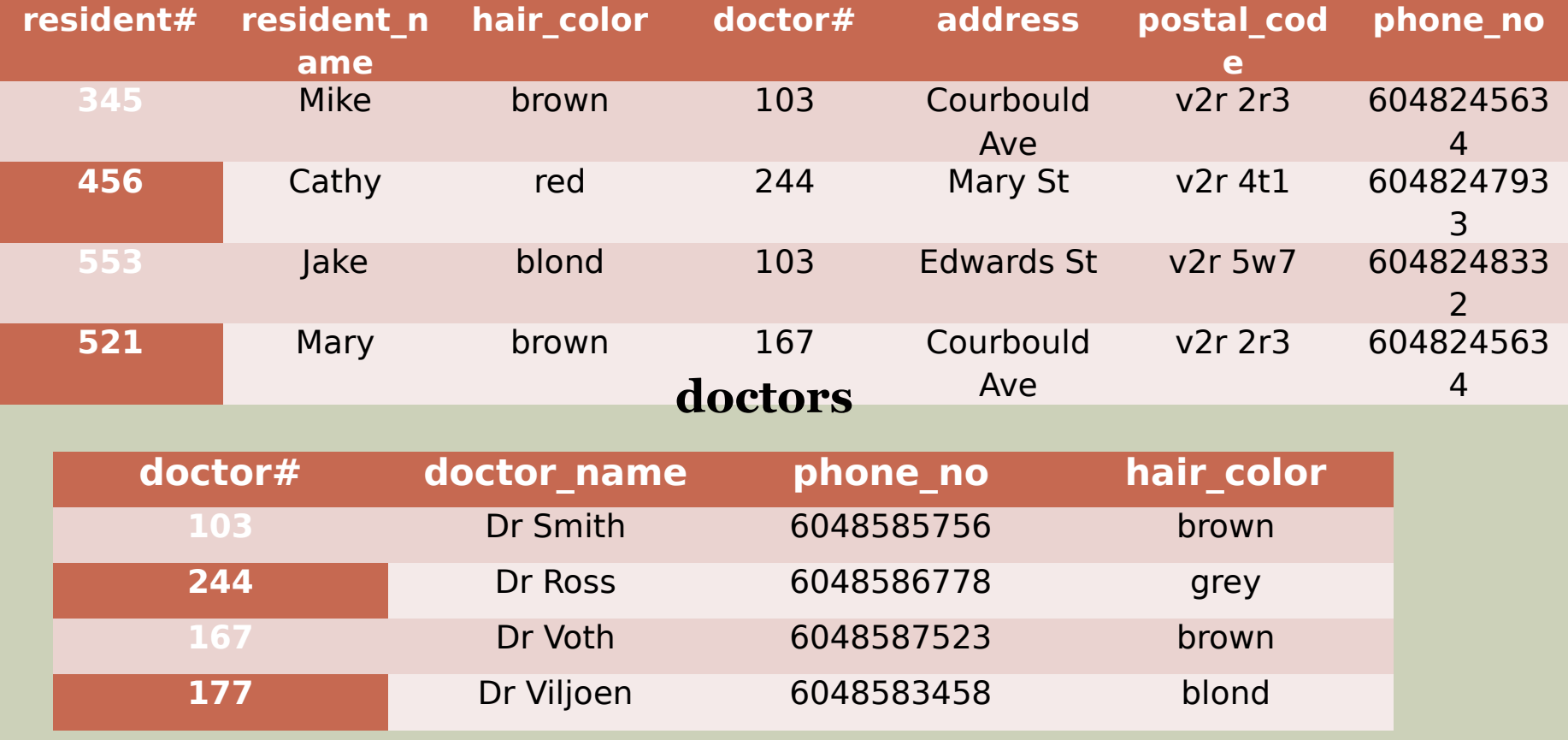

### Another way of looking at it

#### **doctor# doctor\_na me phone\_no hair\_color**

**resident# resident\_na me hair\_color doctor# address postal\_code phone\_no doctors residents**

#### Want to know which residents are working with brown haired doctors?

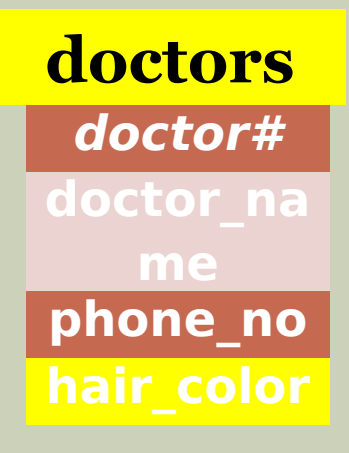

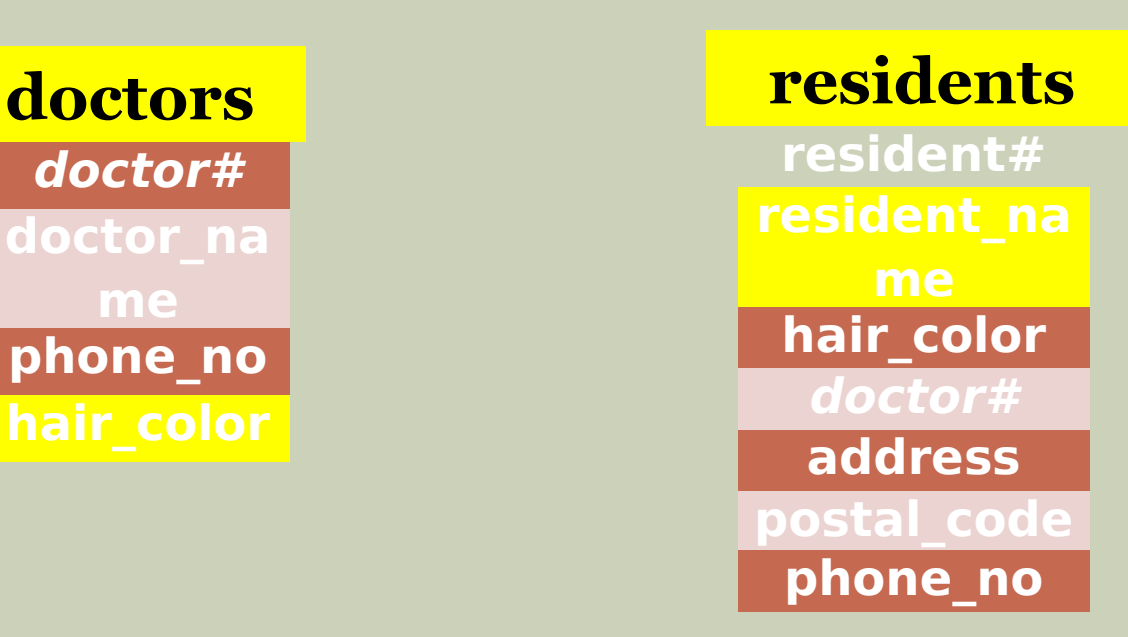

SELECT resident\_name FROM residents, doctors WHERE hair\_color = brown

# Why won't this work?

## You need to LINK the tables And you need to give each column a UNIQUE name

Otherwise the computer will produce and infinite number of permutations and combinations……

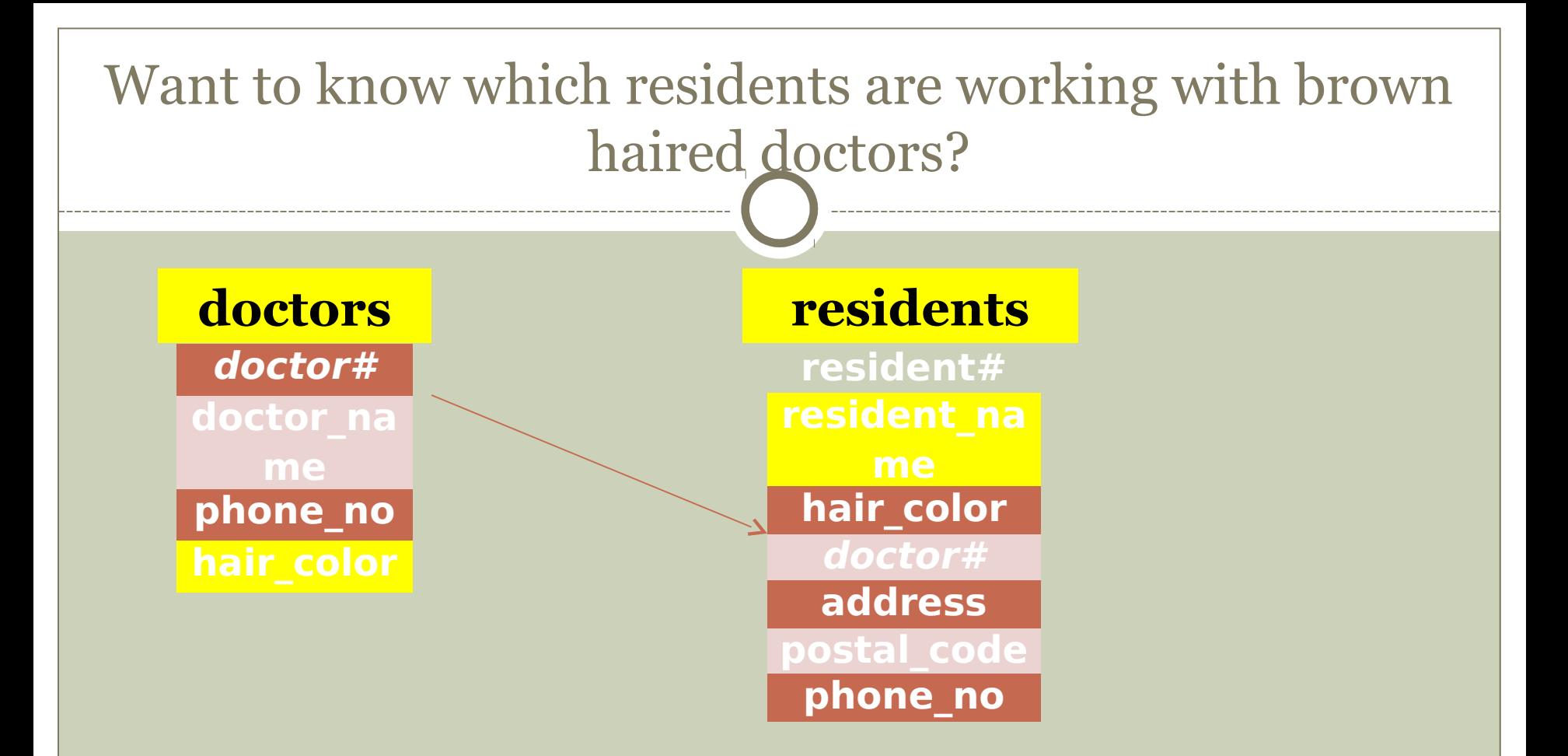

SELECT residents.resident\_name FROM residents, doctors WHERE doctors.hair\_color = brown AND resident.doctor# = doctors.doctor#

## **residents**

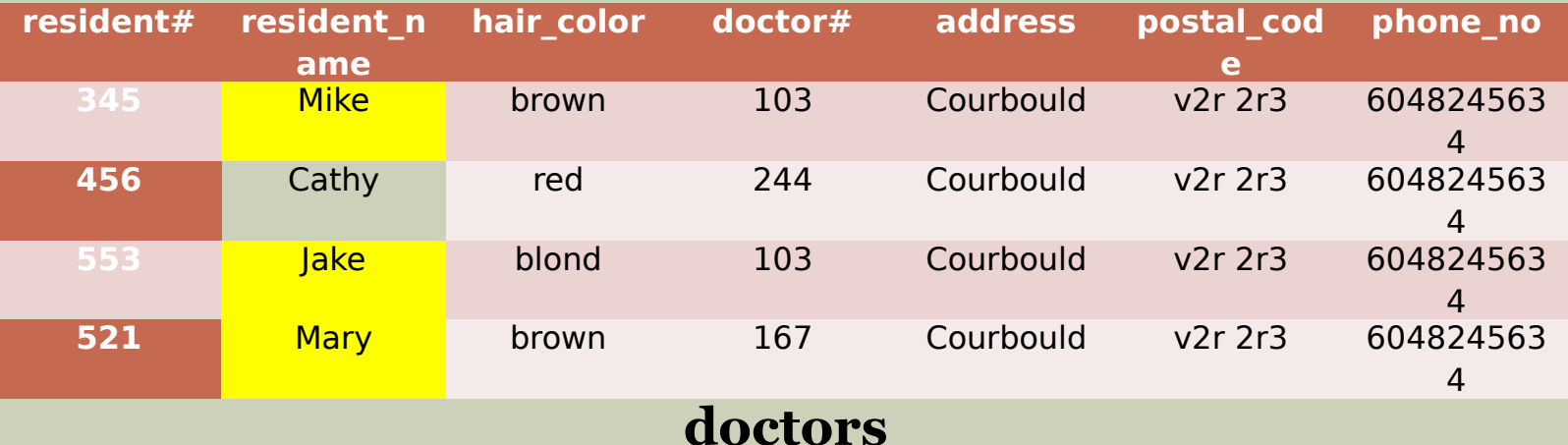

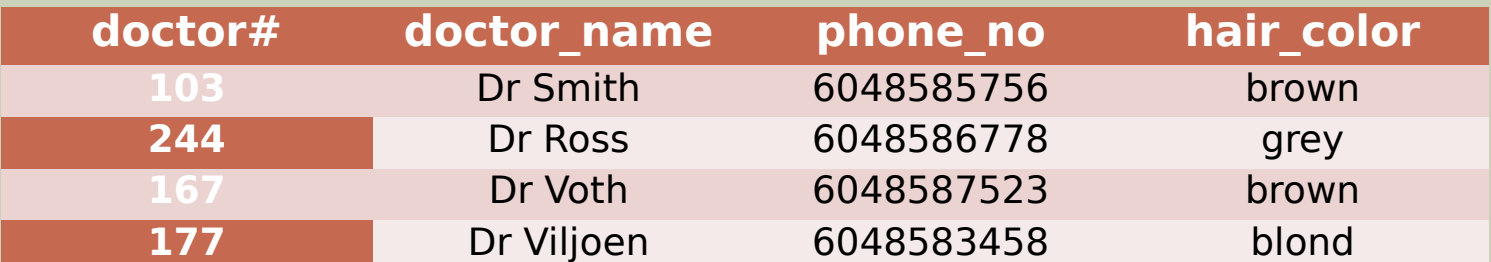

SELECT residents.resident\_name FROM residents, doctors WHERE doctors.hair\_color = brown

AND resident.doctor# = doctors.doctor#

#### Aliases- a convenient abbreviation

SELECT r.resident\_name

FROM residents r, doctors d

WHERE d.hair\_color = brown

AND r.doctor# =  $d.doctor#$ 

SELECT residents.resident\_name FROM residents, doctors WHERE doctors.hair\_color = brown AND resident.doctor# = doctors.doctor#

# Enough theory, lets do some hands on

- From appointment screen in OSCAR
- Admin
- oscarReport
- Query by Example

## show tables; This will display all the tables in OSCAR

#### **Commonly used tables in OSCAR**

#### demographic

- eChart
- dxresearch
- drugs
- measurements
- appointment
- billing
- billingmaster
- provider
- preventions

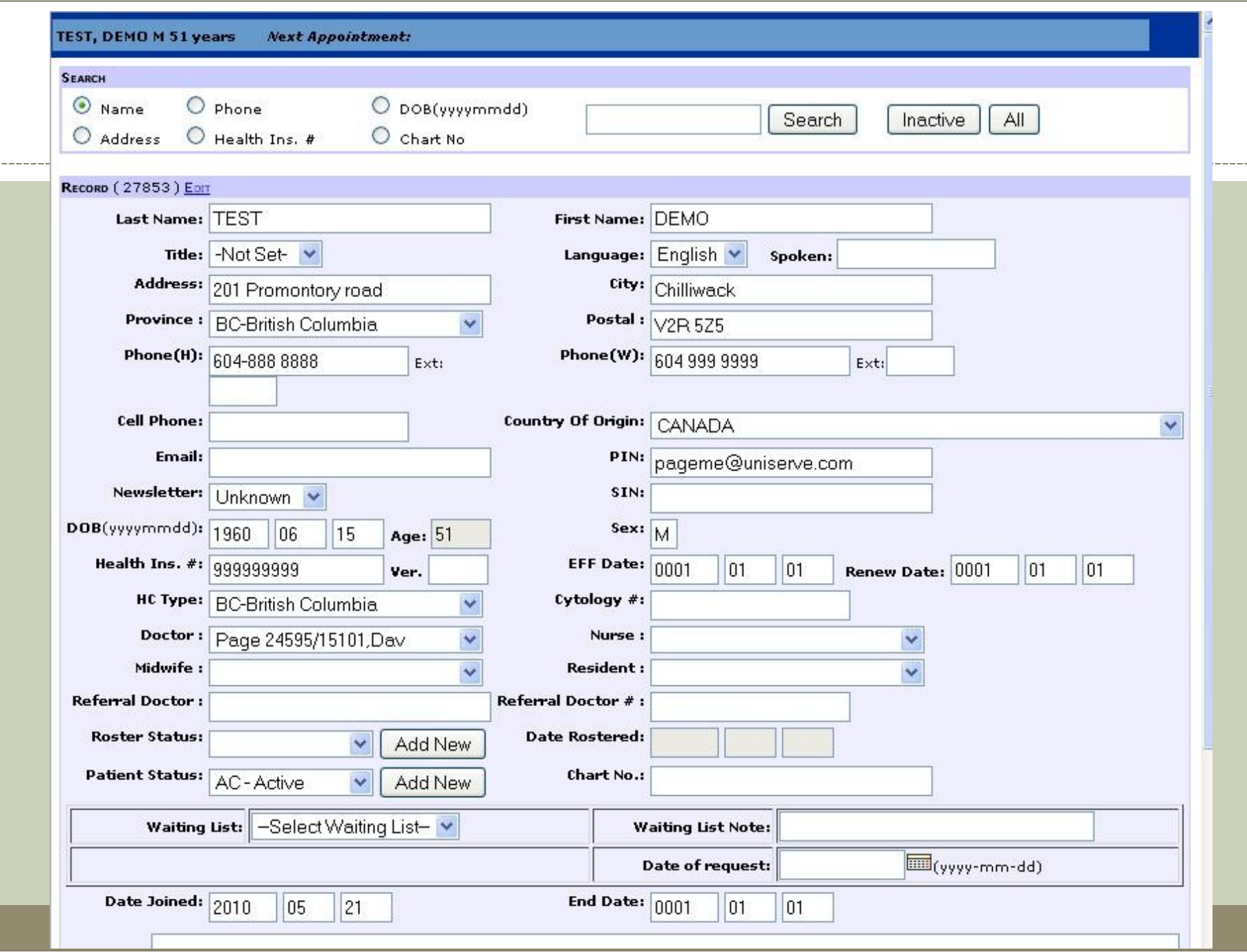

# describe {table};

This will list the columns in that particular table (eg demographic, look at a patients demographics page first)

**describe demographic;**

### Lets ask some questions

First let us see what is in the demographic table

(refer to the demographic table property handout)

**select** \*

**from** demographic

**limit** 20

 $(* = select all)$ 

**select** first\_name, last\_name

**from** demographic

**limit** 20

## Let us find the patients older than 100!

**select** first\_name, last\_name **from** demographic **where** year\_of\_birth < 1911 **limit** 200;

#### Let us filter out the 0000-00-00

**select** first\_name, last\_name

**from** demographic

**where** year\_of\_birth < 1911

**and** year\_of\_birth <> 0000

**limit** 200;

### Lets only look at the active patients

**select** first\_name, last\_name **from** demographic **where** year\_of\_birth < 1911 **and** year\_of\_birth <> 0000 **and** patient\_status = 'AC' **limit** 200;

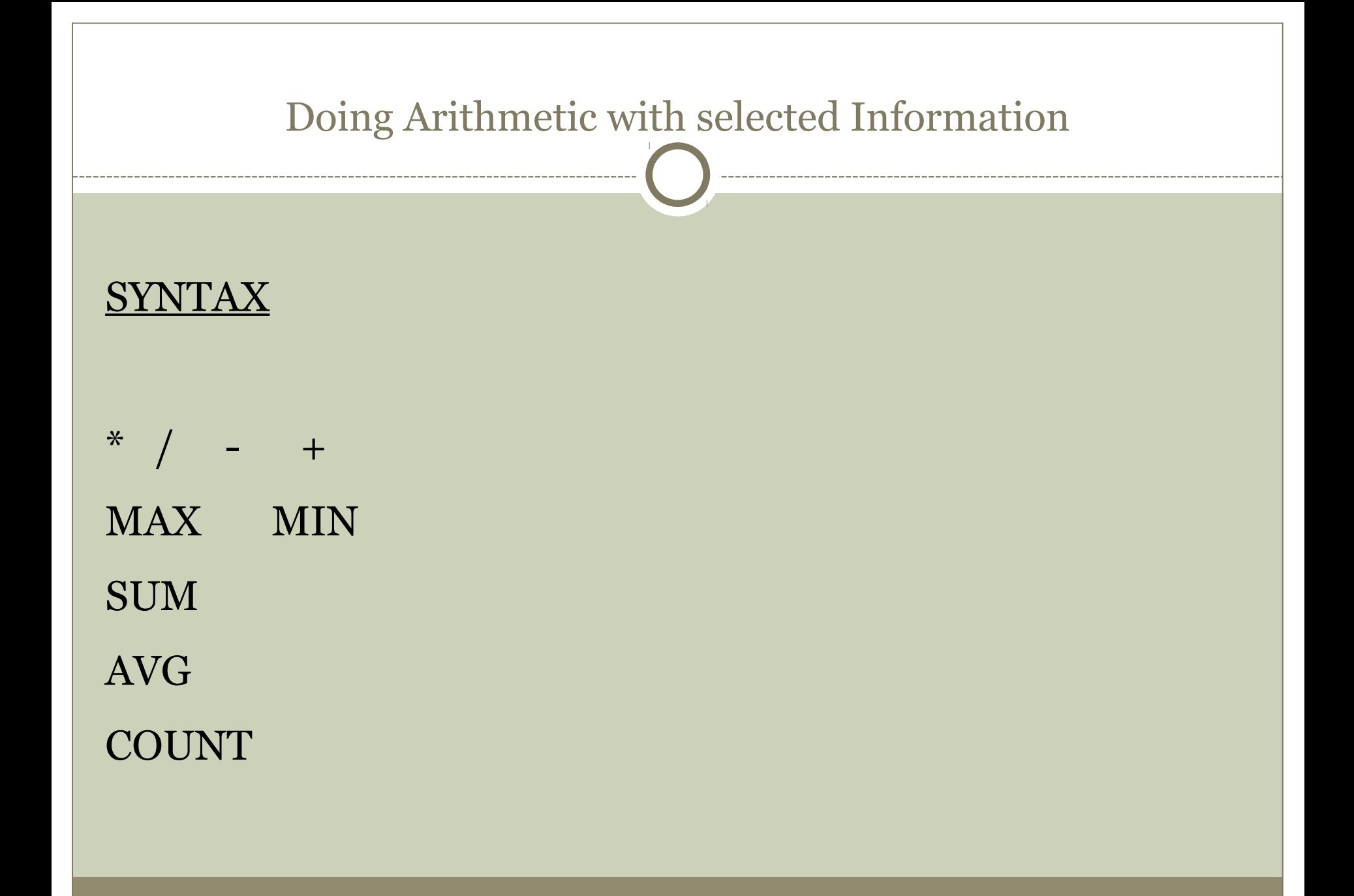

## Want to find your oldest patient?

**select** min(year\_of\_birth)

**from** demographic

```
where year_of_birth <>0000
```

```
and patient_status = 'AC';
```
#### Then

**select** first\_name, last\_name

**from** demographic

```
where year_of_birth = 1904
```

```
and patient_status = 'AC';
```
# Some more interesting searches…

**1) What is the average year of birth of our patients?**

**select** avg(year of birth) **from** demographic **where** patient status = 'AC';

#### **2) What is the sum of our patients year of births?**

**select** sum(year of birth) **from** demographic **where** patient status = 'AC';

#### **3) How many patients are listed as active in our server?**

**select** count(demographic\_no) **from** demographic **where** patient\_status = 'AC';

# Now lets try using two tables…

Let us list all our patients that have been entered into the Disease Registry with CHF (ICD 428)

(refer to the dxresearch table properties)

**select** demographic\_no

**from** dxresearch

**where** dxresearch\_code = 428;

#### This works, but we want names….

**select** demo.first\_name, demo.last\_name **from** dxresearch dx, demographic demo **where** dx.dxresearch\_code = 428 **and** dx.demographic\_no = demo.demographic\_no;

#### **Now to the Cadillac of searches, "Report by Templates"**

This is a Query by Example engine with two differences:

- 1. It allows easy export of the results to a spreadsheet like Excel
- 2. It allows "variable inputs"

#### **Now to the Cadillac of searches, "Report by Templates"**

This is a Query by Example engine with two differences:

- 1. It allows easy export of the results to a spreadsheet like Excel
- 2. It allows "variable inputs"

# Basic structure of a Report by template <report title="**Title**" description="**Description of what the report does**" active="1"> <query>  **Place query here** </query> <param id="**name**" type=**"(text)(list)(date)"** description="**Description**"> </param>

This is the type of input

</report>

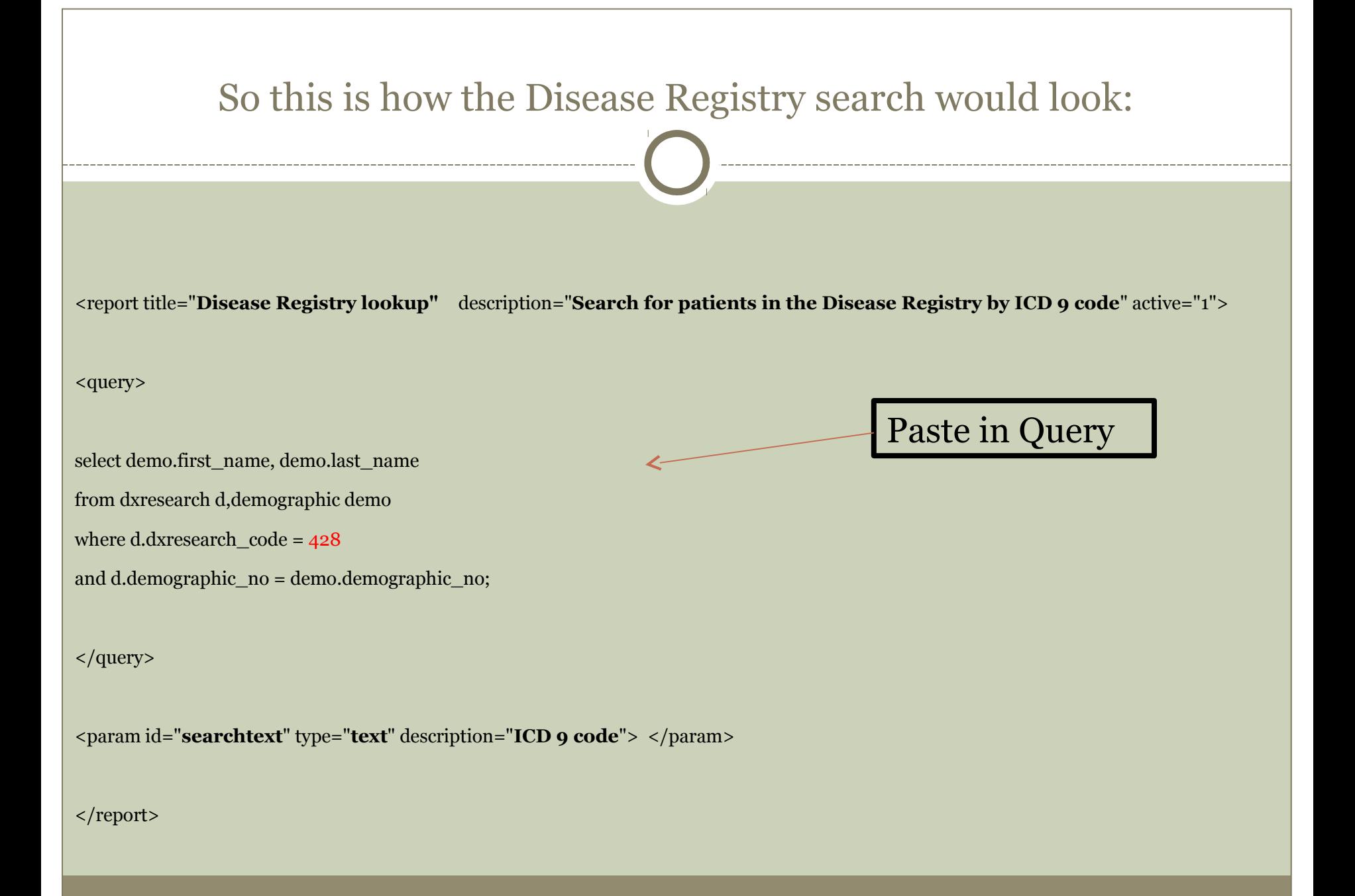

#### So this is how the Disease Registry search would look:

<report title="Disease Registry lookup" description="Search for patients in the Disease Registry by ICD 9 code" active="1">

<query>

select demo.first\_name "First Name", demo.last\_name "Last Name"

from dxresearch d,demographic demo

where d.dxresearch  $code = {ICD9}$ 

and d.demographic\_no = demo.demographic\_no;

</query>

<param id="ICD9" type="text" description="ICD 9 code"> </param>

</report>

Variable text input id-can be any name you choose

# Wrap up

- Hopefully you now know:
- How to list the Tables
	- (show tables;)
- How to see the columns in a particular Table (describe {table name};)
- How to retrieve data from a Table
	- (Select {**column name**} From {**table name**} Where {**filter**};)
- How to insert the Query into a Report by Template
- How to upload and edit "Reports by Template"

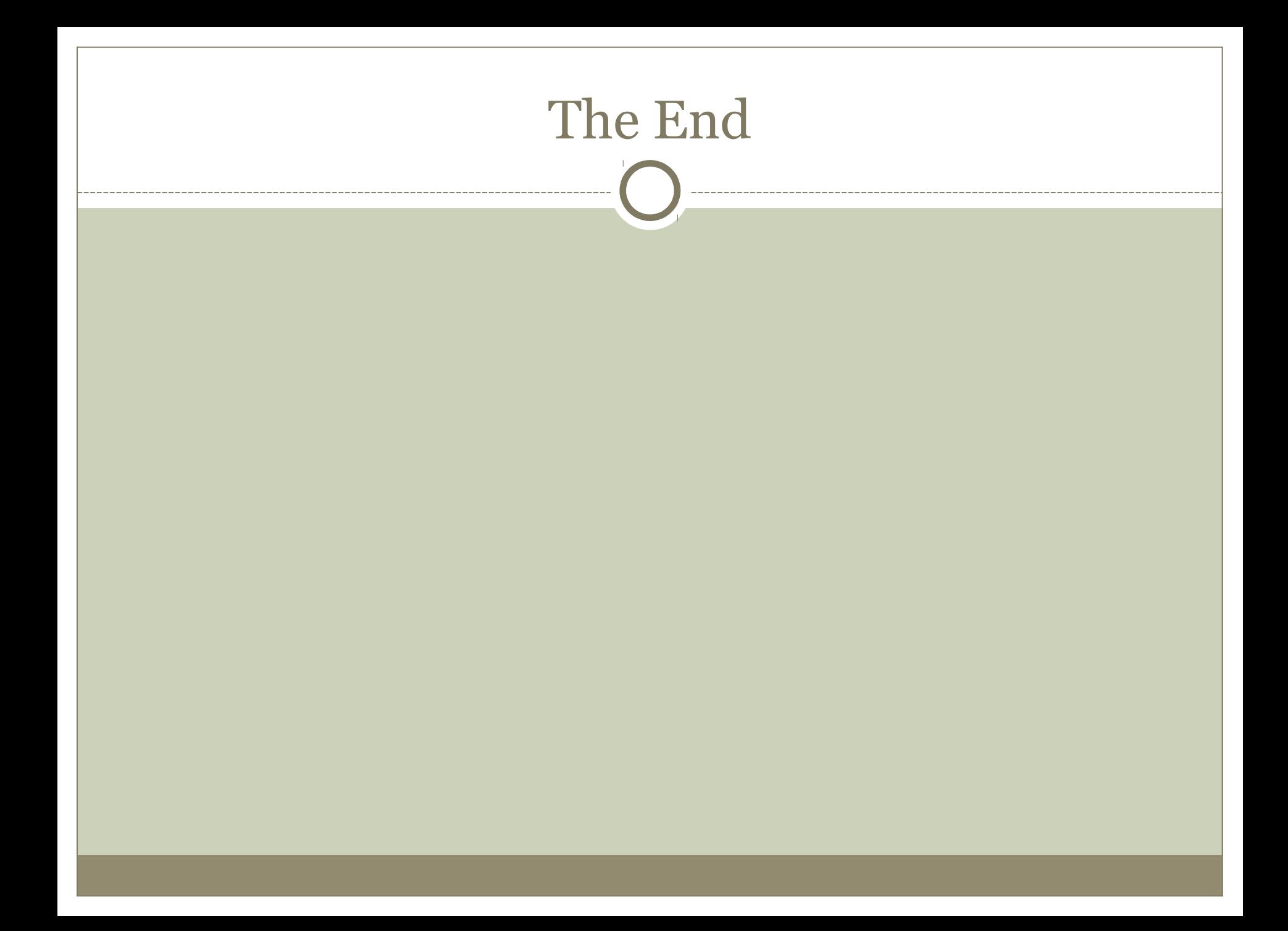